# **UICONSTANTS**

# **Constants Summary**

[String](https://wiki.servoy.com/display/SERV61/String) [#COMBOBOX\\_SHOW\\_POPUP\\_ON\\_FOCUS\\_GAIN](#page-0-0) Property that can be set using application. [String](https://wiki.servoy.com/display/SERV61/String) [#DATE\\_FORMATTERS\\_LENIENT](#page-0-1) Property that can be set using application. [String](https://wiki.servoy.com/display/SERV61/String) [#DATE\\_FORMATTERS\\_ROLL\\_INSTEAD\\_OF\\_ADD](#page-1-0) Property that can be set using application. [String](https://wiki.servoy.com/display/SERV61/String) [#LEAVE\\_FIELDS\\_READONLY\\_IN\\_FIND\\_MODE](#page-1-1) Property than can be set using application. [String](https://wiki.servoy.com/display/SERV61/String) [#TABLEVIEW\\_WC\\_DEFAULT\\_SCROLLABLE](#page-1-2) Property than can be set using application. [String](https://wiki.servoy.com/display/SERV61/String) [#TOOLTIP\\_DISMISS\\_DELAY](#page-1-3) Property than can be set using application. [String](https://wiki.servoy.com/display/SERV61/String) [#TOOLTIP\\_INITIAL\\_DELAY](#page-1-4) Property than can be set using application. [String](https://wiki.servoy.com/display/SERV61/String) [#TYPE\\_AHEAD\\_SHOW\\_POPUP\\_ON\\_FOCUS\\_GAIN](#page-2-0) Property that can be set using application. [String](https://wiki.servoy.com/display/SERV61/String) [#TYPE\\_AHEAD\\_SHOW\\_POPUP\\_WHEN\\_EMPTY](#page-2-1) Property that can be set using application. [String](https://wiki.servoy.com/display/SERV61/String) [#USE\\_SYSTEM\\_PRINT\\_DIALOG](#page-2-2) Property than can be set using application.

### **Constants Details**

#### <span id="page-0-0"></span>COMBOBOX\_SHOW\_POPUP\_ON\_FOCUS\_GAIN

Property that can be set using application.putClientProperty() or element.putClientProperty().

If set on application it will affect all COMBOBOX fields. If set on an element it will affect only that COMBOBOX element/field (with priority over the application property). Value can be true/false/null.

If set to true, the affected COMBOBOX will show the pop-up when gaining focus.

DEFAULT: true. **Returns [String](https://wiki.servoy.com/display/SERV61/String) Sample** // make all COMBOBOX fields not show the pop-up when gaining focus application.putClientProperty(APP\_UI\_PROPERTY.COMBOBOX\_SHOW\_POPUP\_ON\_FOCUS\_GAIN, false); // make one COMBOBOX field show the pop-up when gaining focus - overrides the application property set forms.someForm.elements.comboboxElement.putClientProperty(APP\_UI\_PROPERTY.COMBOBOX\_SHOW\_POPUP\_ON\_FOCUS\_GAIN, true);

## <span id="page-0-1"></span>DATE\_FORMATTERS\_LENIENT

Property that can be set using application.putClientProperty() or element.putClientProperty().

If set on application it will affect all date formatted fields. CAUTION: this property must be set on application before the fields are created (for example in solution onOpen handler). Changing it after fields were created will not affect these existing fields. If set on an element it will affect only that date formatted element/field (with priority over the application property). Value can be true/false/null.

If set to false, date formatted fields will not allow input of out-of-bounds values (like 62 minutes means 2 minutes and +1 hour). DEFAULT: true.

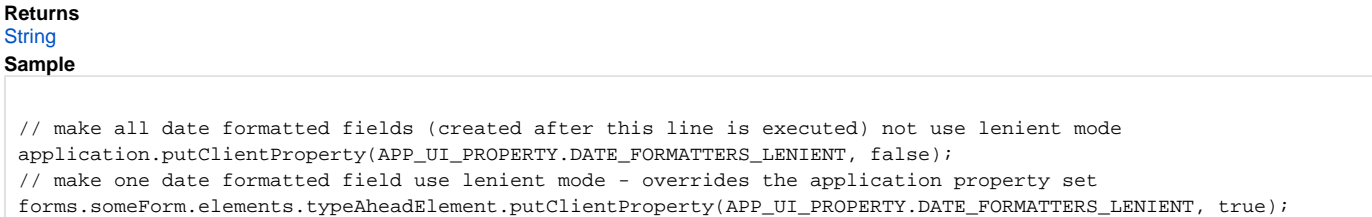

### <span id="page-1-0"></span>DATE\_FORMATTERS\_ROLL\_INSTEAD\_OF\_ADD

Property that can be set using application.putClientProperty() or element.putClientProperty(). It is used only in Smart Client.

If set on application it will affect all date formatted fields. If set on an element it will affect only that date formatted element/field (with priority over the application property).

Value can be true/false/null.

If set to true, only selected part of the date will be affected when using up/down keys to cycle through values. (for example, pressing up when cursor is on minutes and minutes shows 59 will not result in hour change) DEFAULT: false.

# **Returns**

**[String](https://wiki.servoy.com/display/SERV61/String)** 

# **Sample**

// make all date formatted fields use roll instead of add application.putClientProperty(APP\_UI\_PROPERTY.DATE\_FORMATTERS\_ROLL\_INSTEAD\_OF\_ADD, true); // make one date formatted field use add instead of roll - overrides the application property set forms.someForm.elements.typeAheadElement.putClientProperty(APP\_UI\_PROPERTY.DATE\_FORMATTERS\_ROLL\_INSTEAD\_OF\_ADD, false);

# <span id="page-1-1"></span>LEAVE\_FIELDS\_READONLY\_IN\_FIND\_MODE

Property than can be set using application.putClientProperty().

If set to true, fields that are read-only won't be editable in find mode If set to false, fields that are read-only will be editable in find mode

The value can be true/false DEFAULT: false **Returns [String](https://wiki.servoy.com/display/SERV61/String)** 

**Sample**

application.putClientProperty(APP\_UI\_PROPERTY.LEAVE\_FIELDS\_READONLY\_IN\_FIND\_MODE,\_true)

# <span id="page-1-2"></span>TABLEVIEW\_WC\_DEFAULT\_SCROLLABLE

Property than can be set using application.putClientProperty().

If set to true, table views in web client are scrollable by default If set to false, table views in web client are not scrollable, but pageable by default

The value can be true/false DEFAULT: false **Returns [String](https://wiki.servoy.com/display/SERV61/String) Sample**

application.putClientProperty(APP\_UI\_PROPERTY.TABLEVIEW\_WC\_DEFAULT\_SCROLLABLE, true)

#### <span id="page-1-3"></span>TOOLTIP\_DISMISS\_DELAY

Property than can be set using application.putClientProperty() and indicates the delay in milliseconds after the tooltip is dismissed. **Returns**

**[String](https://wiki.servoy.com/display/SERV61/String)** 

#### **Sample**

application.putClientProperty(APP\_UI\_PROPERTY.TOOLTIP\_DISMISS\_DELAY, 4000)

<span id="page-1-4"></span>TOOLTIP\_INITIAL\_DELAY Property than can be set using application.putClientProperty() and indicates the delay in milliseconds before the tooltip is shown. **Returns [String](https://wiki.servoy.com/display/SERV61/String)** 

## **Sample**

application.putClientProperty(APP\_UI\_PROPERTY.TOOLTIP\_INITIAL\_DELAY, 2000)

# <span id="page-2-0"></span>TYPE\_AHEAD\_SHOW\_POPUP\_ON\_FOCUS\_GAIN

Property that can be set using application.putClientProperty() or element.putClientProperty().

If set on application it will affect all TYPE-AHEAD fields. If set on an element it will affect only that TYPE-AHEAD element/field (with priority over the application property). Value can be true/false/null.

If set to true, the affected TYPE\_AHEAD(s) will show the pop-up when gaining focus. DEFAULT: true.

**Returns**

**[String](https://wiki.servoy.com/display/SERV61/String)** 

**Sample**

// make all TYPE-AHEAD fields not show the pop-up when gaining focus application.putClientProperty(APP\_UI\_PROPERTY.TYPE\_AHEAD\_SHOW\_POPUP\_ON\_FOCUS\_GAIN, false); // make one TYPE-AHEAD field show the pop-up when gaining focus - overrides the application property set forms.someForm.elements.typeAheadElement.putClientProperty(APP\_UI\_PROPERTY.TYPE\_AHEAD\_SHOW\_POPUP\_ON\_FOCUS\_GAIN, true);

#### <span id="page-2-1"></span>TYPE\_AHEAD\_SHOW\_POPUP\_WHEN\_EMPTY

Property that can be set using application.putClientProperty() or element.putClientProperty().

If set on application it will affect all TYPE-AHEAD fields. If set on an element it will affect only that TYPE-AHEAD element/field (with priority over the application property). Value can be true/false/null.

If set to true, the affected TYPE\_AHEAD(s) will show the pop-up when the field content is empty.

DEFAULT: true. **Returns**

**[String](https://wiki.servoy.com/display/SERV61/String)** 

**Sample**

```
// make all TYPE-AHEAD fields not show the pop-up when there is empty content in the field
application.putClientProperty(APP_UI_PROPERTY.TYPE_AHEAD_SHOW_POPUP_WHEN_EMPTY, false);
// make one TYPE-AHEAD field show the pop-up when there is empty content in the field - overrides the 
application property set
forms.someForm.elements.typeAheadElement.putClientProperty(APP_UI_PROPERTY.TYPE_AHEAD_SHOW_POPUP_WHEN_EMPTY, 
true);
```
# <span id="page-2-2"></span>USE\_SYSTEM\_PRINT\_DIALOG

Property than can be set using application.putClientProperty().

If set to true, the system standard Printing dialog will be used when printing is needed. If set to false, the Servoy Printing dialog will be used.

The value can be true/false/null. DEFAULT: false **Returns [String](https://wiki.servoy.com/display/SERV61/String)** 

**Sample**

application.putClientProperty(APP\_UI\_PROPERTY.USE\_SYSTEM\_PRINT\_DIALOG, true)